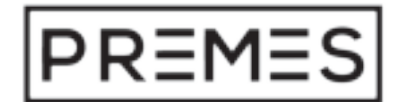

## **HANDLEIDING** Draagbare Gaming Monitor

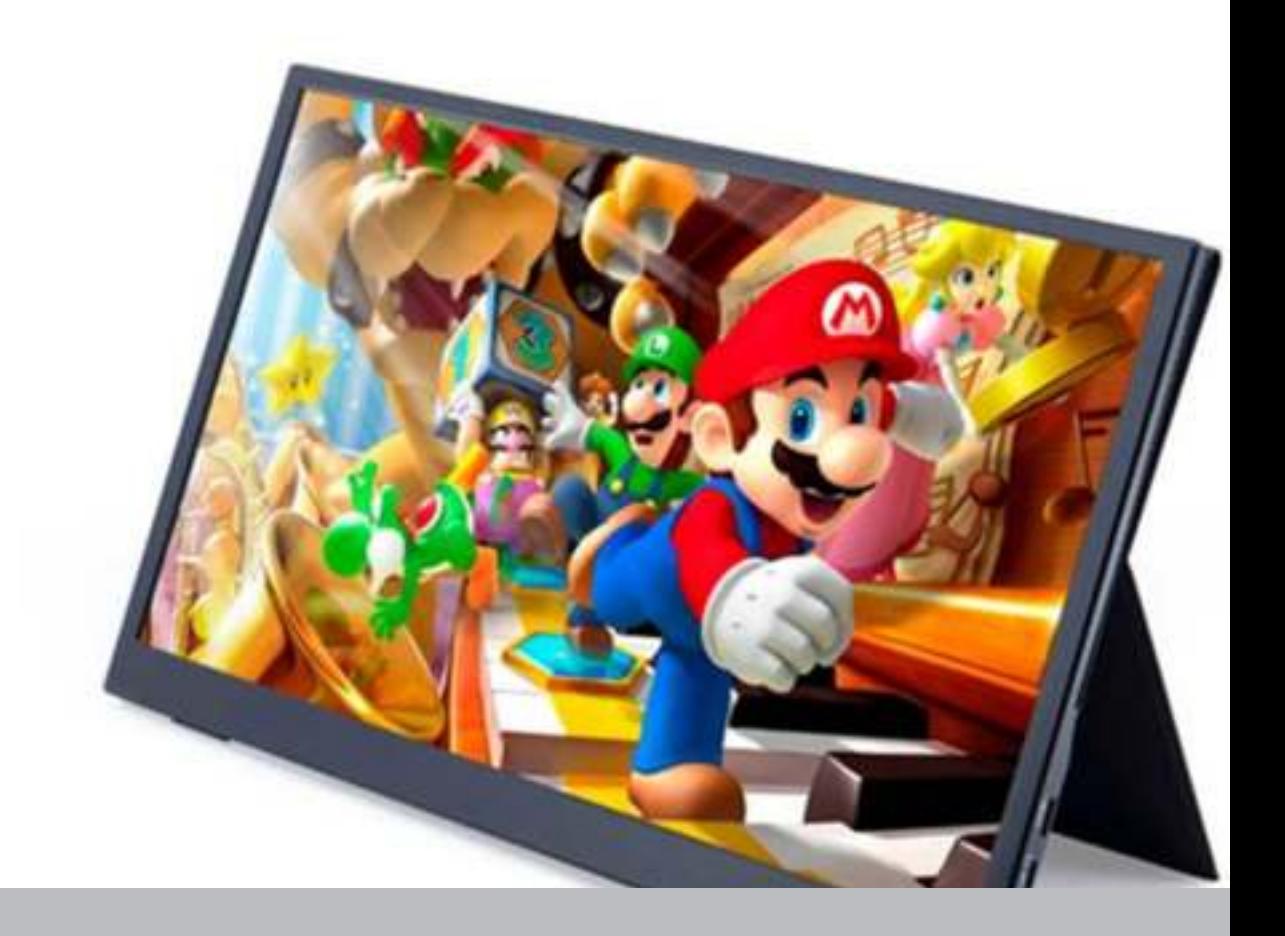

Geïmporteerd en gedistribueerd door HG- E-commerce Parallelweg 6 Unit 3 5051 HG Goirle

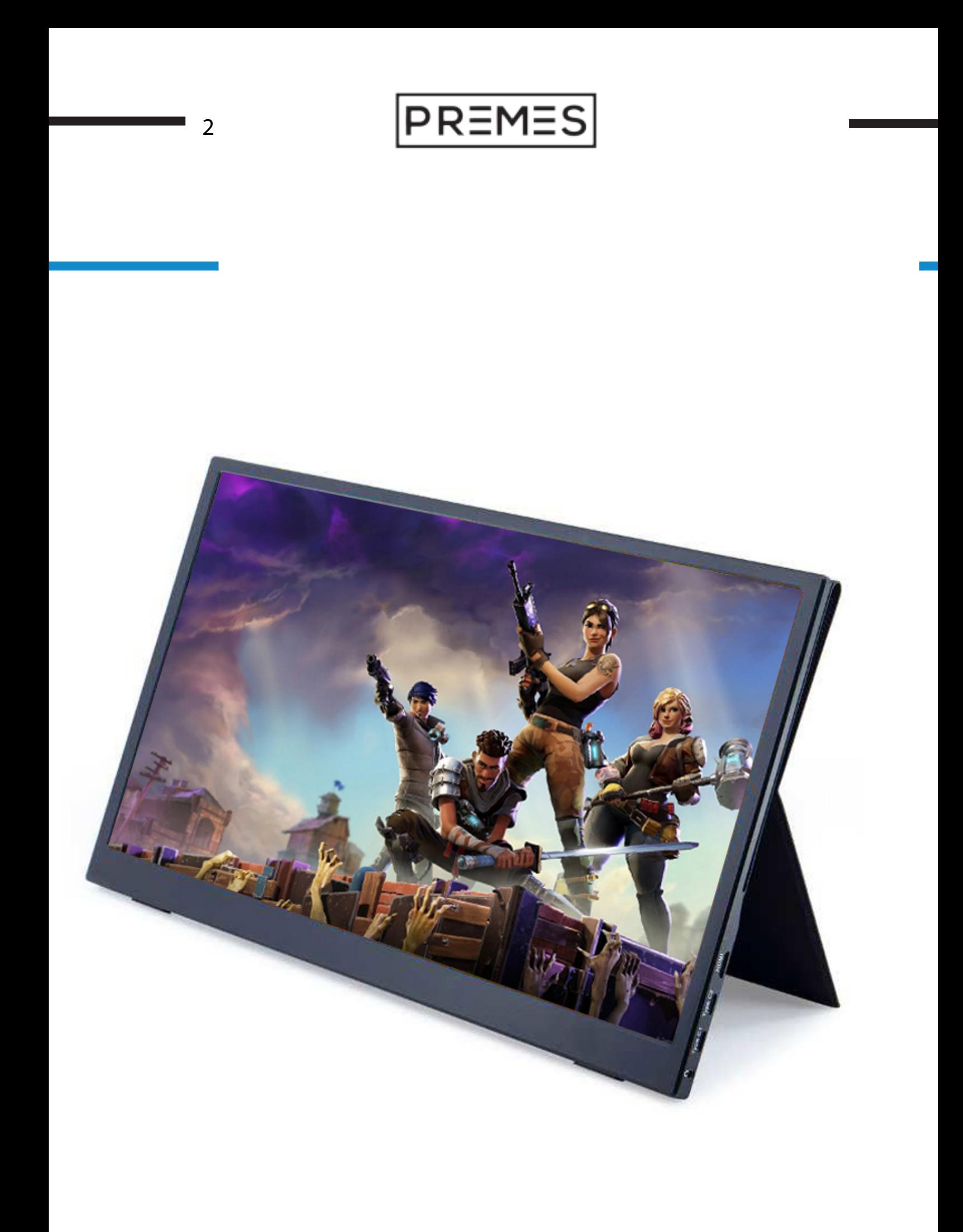

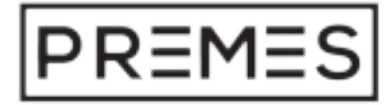

3

## **INHOUD HANDLEIDING**

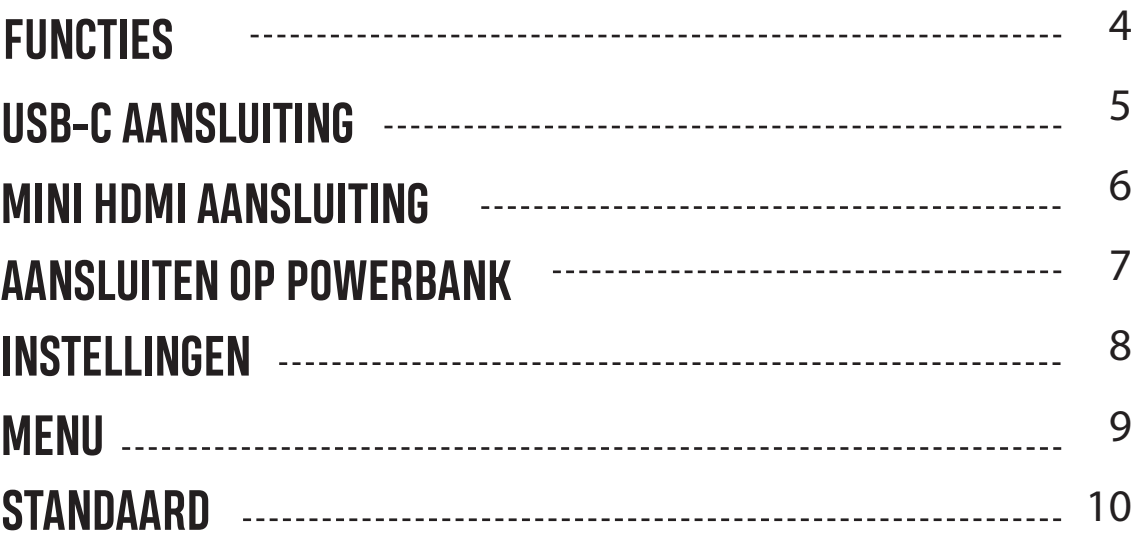

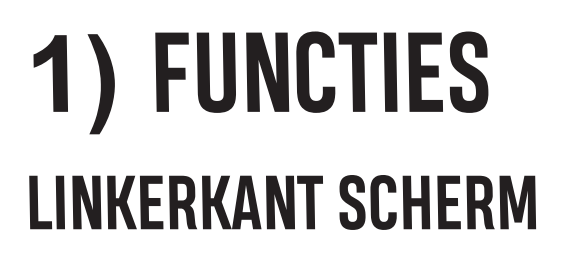

4

Aan de linkerkant van het scherm vindt je 3 verschillen de functies. De eerste functie is de aan/uit functie. Met deze knop zet je het scherm aan of uit. Daaronder zie je de functie om de helderheid aan te passen, maar ook om het geluid harder of zachter te zetten. Ten slot te zie je de Micro USB poort. Hiermee kun je een toet senbord of muis aansluiten.

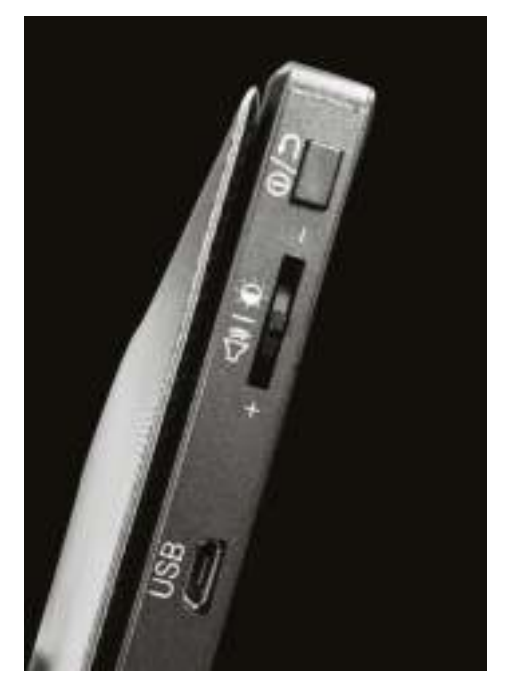

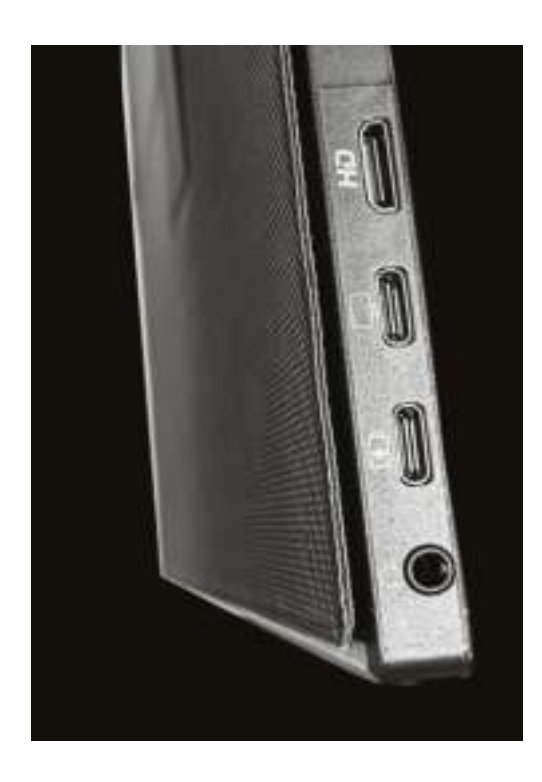

#### **RECHTERKANT SCHERM**

PREMES

Aan de rechterkant van het scherm bevinden zich 4 verschillende functies. De eerste functie is de mini HDMI poort. Hiermee kun je verbinden met gaming consoles, laptops etc. Daaronder hebben we een USB-C poort waarmeeje een telefoon, tablet of latop kan aansluiten. Daaronder zie je de voeding. Ons scherm kan je opladen met een USB-C oplader. Ten slotte hebben wij een aux uitgang waarmee je een koptelefoon of speakers kan verbinden. Zo kan je de volledige experience overal mee naartoe nemen.

## **2) USB-C AANSLUITING**

Op onze gaming monitor vindt je 2 verschillende USB-C aansluitingen. Één van de aansluitingen is bestemd voor de toevoer van stroom voor de monitor. De an dere USB-C aansluiting is voor het aansluiten van andere schermen. Tevens kun je hiervoor de USB-C aansluiting gebruiken, maar ook de Mini HDMI. Over de Mini HDMI vertellen we later meer.

PREMES

5

### **DE USB-C AANSLUITINGEN**

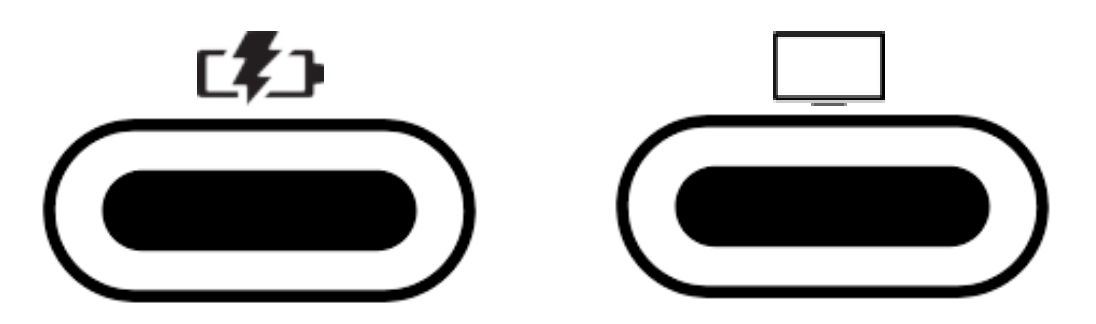

Zoals hierboven te zien is hebben de aansluitingen 2 verschillende iconen er boven staan. Zo kan je tijdens het gebruik weten welke de juiste is. De kabel met adapter is bestemd als voeding, de andere kabel die meegestuurd is kun je gebruiken om een scherm op aan te sluiten.

**1)** De monitor kan met de meegeleverde USB-C kabel aangesloten worden op de onderste USB-C poort.

**2)** De andere zijde van de USB-C kabel kan door de meegeleverde adapter in het stopcontact gestoken worden of in een powerbank.

**3)** Ten slotte kun je de monitor gebruiken door de andere USB-C aan te sluiten op een computer, laptop of ander apparaat.

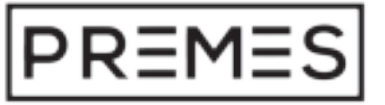

### **3) MINI HDMI AANSLUITING AANSLUITEN MINI HDMI NAAR HDMI**

6

Buiten de USB-C aansluiting leveren wij ook een HDMI naar Mini HDMI kabel mee. Hiermee kun je de monitor aansluiten op een computer, laptop of verschil lende gaming consoles. Door de koppeling van Mini HDMI naar HDMI is de kabel multifunctioneel en kan je hem op verscheidene apparaten gebruiken.

**1)** Zorg er eerst voor dat de monitor voorzien is van stroom met de meegele verde USB-C kabel en adapter.

**2)** Ten slotte gebruik je de Mini HDMI voor de monitor en de andere zijde ( HDMI ) voor een computer, laptop of spelcomputer.

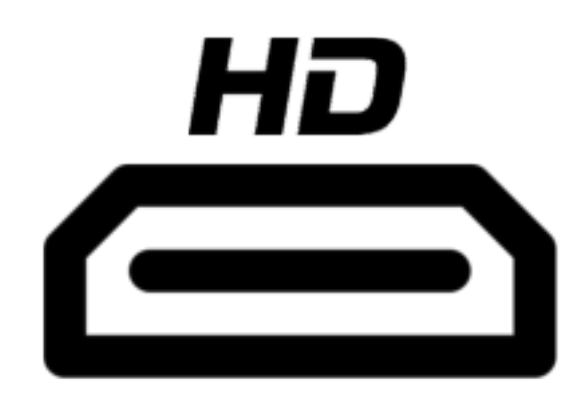

# **4) AANSLUITEN OP POWERBANK**

Door een powerbank aan te sluiten op de monitor kun je overal aan de slag. Wanneer je veel reist of op verschillende plekken werkt is het vaak moeilijk om je monitor overal mee naartoe te nemen.

PREMES

7

Zo kun je met onze monitor overal een plek vinden om aan de slag te gaan. Zo zou je in theorie in de bus naar school een potje kunnen gamen. Of in de kan tine bij je werk die laatste aanpassingen doen voor je presentatie. Aangezien de monitor ook flinterdun is weegt hij niks en draag je hem gemakkelijk in je tas mee.

### **5) INSTELLINGEN VOLUME AANPASSEN**

8

Op de zijkant van de monitor vindt je een wieltje. Hiermee kun je naar het menu en tevens ook de helderheid of het volume aanpassen.

1) Wanneer je het volume wilt aanpassen druk je het wieltje lichtelijk naar beneden.

2) Vervolgens kun je door het wieltje omhoog te dra aien het volume omhoog zetten en door omlaag te dra aien doe je het volume naar beneden.

3) Wanneer je vervolgens 5 seconden het wieltje niet aanraakt verdwijnt de melding uit het scherm.

### **HELDERHEID AANPASSEN**

Op de zijkant van de monitor vindt je een wieltje.

Hiermee kun je naar het menu

en tevens ook de helderheid of het volume aanpassen. 1) Wanneer je de helderheid wilt aanpassen druk je het wieltje lichtelijk naar boven.

2) Vervolgens kun je door het wieltje omhoog te dra aien de helderheid omhoog zetten en door omlaag te draaien doe je de helderheid naar beneden.

3) Wanneer je vervolgens 5 seconden het wieltje niet aanraakt verdwijnt de melding uit het scherm.

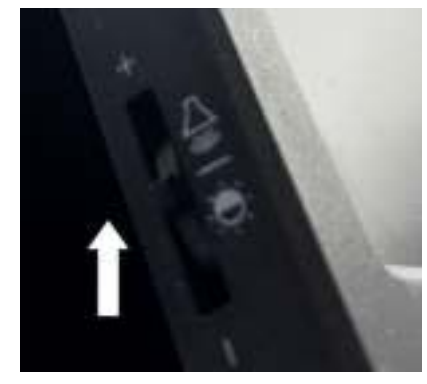

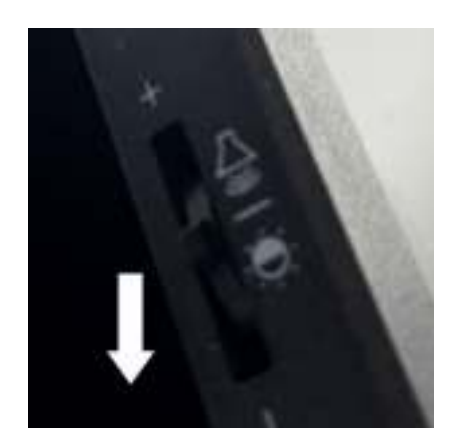

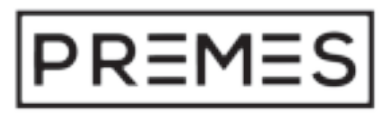

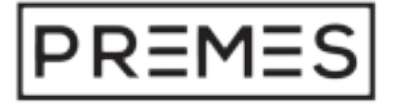

# **6) MENU**

Door het wieltje in te drukken kom je op het menu van het scherm. Hierin kan je alles met betrekking tot de monitor aanpassen. De monitor wordt vanzelfs prekend in fabrieksinstellingen bij de consument afgeleverd.

Mocht je het fijn vinden om zelf het gehele scherm in te stellen dan is dit dus mogelijk. Daarnaast zie je onderin de resolutie van het scherm en de inputsource.

Ook kun je het scherm resetten vanuit het menu en kan je ook hier de hel derheid of het geluid aanpassen.

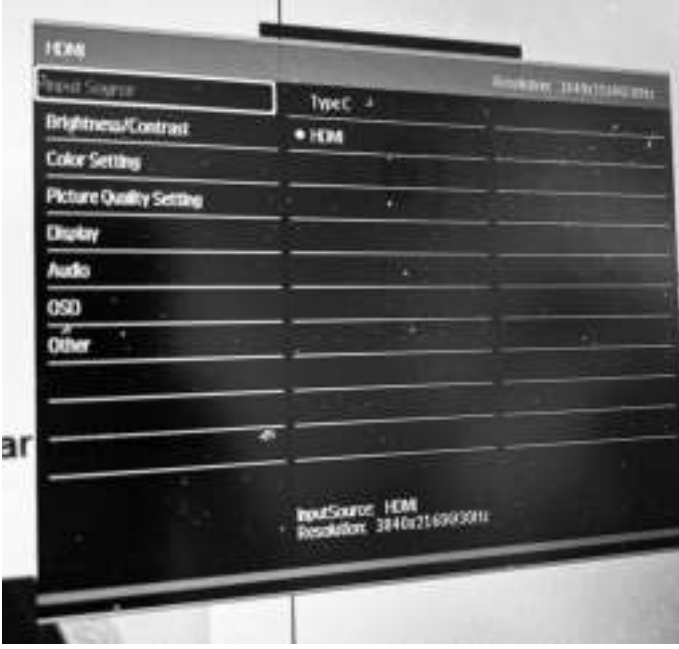

PREMES

# **7) STANDAARD**

Comfort is belangrijk en voornamelijk wanneer je de monitor tijdens het gamen gebruikt is het belangrijk dat hij stabiel blijft staan. Daarom hebben wij gekozen voor een hoes om de monitor heen die tegelijkertijd dient als standaard. Binnen 3 stappen kan je daardoor je monitor rechtop zetten en zo veel beter gebruik maken van de monitor.

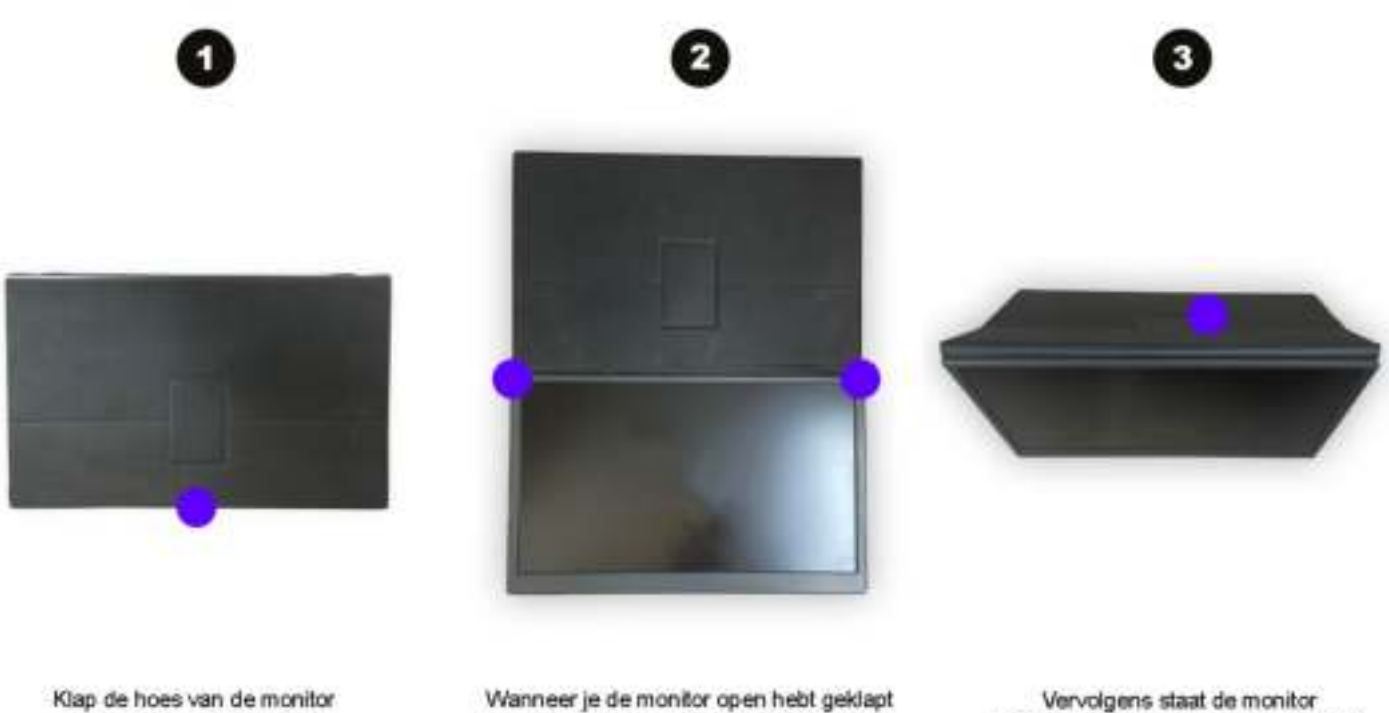

open. Het blauwe bolletje kun je van de hoes een standaard maken. geeft aan waar je hem kan openen. Til de monitor omhoog bij de 2 bolletjes.

rechtop. Druk als laatste het bovenste bolletje tegen de tablet om te verstevigen.

10